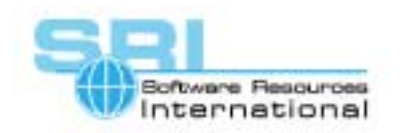

# CHARON-VAX application note

# **AN-014 Accessing SCSI & IDE disk drives with CHARON-VAX**

Author: Software Resources International Date: 29-Nov-2000

CHARON-VAX can directly access a SCSI or IDE disk attached to a CHARON-VAX host system and use it just like a physical disk on a MicroVAX. It is even possible boot a VAX operating system from this attached SCSI or IDE disk. As an example, this note documents the procedure for attaching a SCSI or IDE disk to CHARON-VAX. To understand the throughput, we have indicated the disk I/O performance we measured with a Digital RZ-25E SCSI disk attached to CHARON-VAX running under Windows 2000.

# **Step 1: Connecting a SCSI or IDE disk to a CHARON-VAX host**

Physically connect the required disk to the host system. In case of an IDE disk connect the drive to the IDE main board connectors, use a SCSI controller card or embedded SCSI controller in case of a SCSI disk. The procedure for detecting and configuring physical SCSI or IDE disks depends on the operating system used:

## *Windows NT/2000.*

Ensure that the attached disk is not allocated to Windows. Run the utility "Disk Administrator" (Windows NT) or "Disk Manager" (Windows 2000) to make sure that the disks dedicated to CHARON-VAX are not allocated by the Windows operating system.

#### *OpenVMS*

Any disks visible under the host system can be used by CHARON-VAX. Note that the disks should be dismounted or mounted as foreign under the host's OpenVMS before using of them under CHARON-VAX.

*Linux* 

Under Linux just note the names of the connected disks to be used when configuring CHARON-VAX.

# **Step 2: Configuring CHARON-VAX**

Use the process described in the CHARON-VAX Users Guide to identify and configure your SCSI or IDE disks. See the section on mapping physical host system disks in the chapter on Emulation of Components. This allows you to associate the SCSI or IDE disks to CHARON-VAX, for example:

*Windows 2000 or Windows NT:*  SET DUA file[2]="\\.\PhysicalDrive1"

*OpenVMS:*  SET DUA file[2]="DKA100:"

*Linux:*  SET DUA file[2]="/dev/hda"

# **Test Environment & Test Procedure Description**

For the performance measurement the following configuration was used:

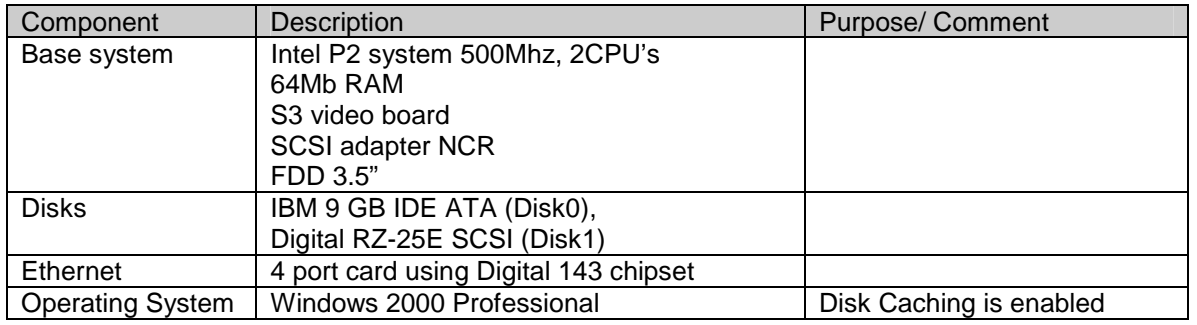

©2000 Software Resources International. This document is provided for information only and is not a legally binding offer. Software Resources International reserves the right to change the product specifications without prior notice or retire the product. The CHARON name and its logo are a registered trademark of Software Resources International. For further information: www.charon-vax.com, Email: vaxinfo@vaxemulator.com

# CHARON-VAX application note AN-014

Four groups of tests were performed:

- 1. Copying one big file and then a large group of small files from one folder to another on the same attached disk (Disk1):
	- a. On a physical disk mapped as a disk device under CHARON-VAX
	- b. On a disk image placed on the disk, used in the test a.
- 2. Copying one big file and then a large group of small files between:
	- a. A physical disk mapped as a disk device under CHARON-VAX (Disk1) and disk image placed on the main disk (Disk0) of the host system
	- b. Two disk images, one of them was placed on the main disk of the host system (Disk0), and the other on the physical disk, used in the test a (Disk1).

## **Observed disk performance**

#### **File Transfer on the same disk:**

1a. Disk1, used as a physical drive:

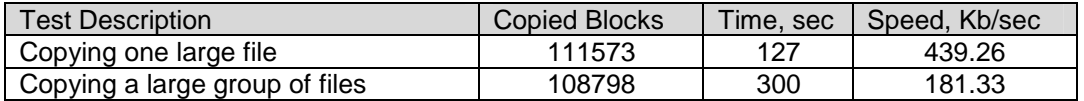

1b. Using a CHARON-VAX disk Image placed on the attached Disk1:

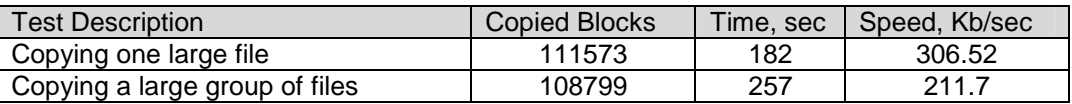

#### **File Transfer between disks:**

2a. Disk1, used as a physical drive:

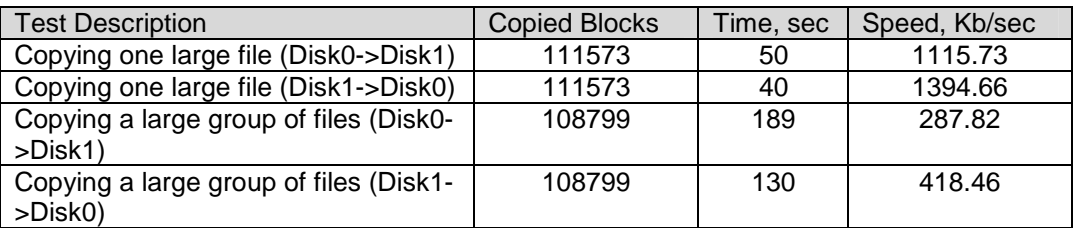

2b. Using a CHARON-VAX disk image placed on the attached Disk1:

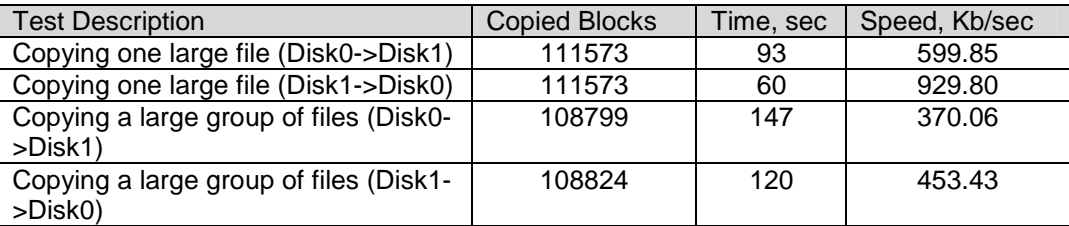

Conclusions for this particular configuration:

- 1. Copying between disks or disk images located on different drives is faster than using a single drive. This is probably due to the use of a dual CPU system.
- 2. Copying large files gives a higher throughput than copying groups of small files.
- 3. There is no clear speed advantage between using a full disk or a disk image, transfer speed highly depends on file size. In terms of ease of use, a disk image file can be more easily handled by the host operating system (e.g. backup).

[30-18-014]